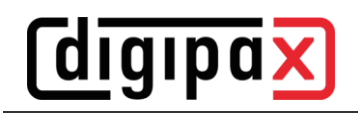

# **GDT-Anbindung TurboMed**

### **1 Allgemein**

Die Pfade in den Screenshots müssen für digipaX2 ggf. angepasst werden. Die Anbindung erfolgt mittels des Menüpunktes "Geräte / Einstellungen GDT-Schnittstelle" aus der Karteikarte eines Patienten.

Import- und Exportpfad müssen mit den eingestellten Pfaden im digipaX2 übereinstimmen. Es kann auch der gleiche Pfad für Import und Export verwendet werden.

Der Zeichensatz der von TurboMed exportierten GDT-Dateien wird von digipaX2 automatisch erkannt. Da TurboMed nur einmal beim Beenden der gestarteten GDT-Aktion einen eventuellen Import durchführt, kann im digipaX2 als Option für die GDT-Antwort nur "jeden Auftrag sofort" oder/und "nach Bildimport" gewählt werden. Aufträge können dabei auch zusammengefasst werden. Dadurch wird sofort nach dem Aufruf des digipaX2-Systems mit der Aufforderung für eine neue Untersuchung (Satzart 6302), die GDT-Rückantwort geschrieben, entsprechender Eintrag in der Karteikarte angelegt wird. Es wird entweder die Beschreibung des erstellten Worklist-Auftrags oder der benutzerdefinierte Text in die Karteikarte eingetragen.

Beim Import und Export kann sowohl mit fester GDT-Erweiterung gearbeitet werden, als auch mit hochzählender Erweiterung, wobei im TurboMed als Exportdatei digiturb.001 und als Importdatei turbdigi.\* einzutragen ist. Beim Import von Patientenbildern, egal ob über Patienten-CD oder Bildimport, wird für jede Untersuchung (falls mehrere vorhanden) eine Antwortdatei geschrieben. Deshalb wird die Verwendung hochzählender Dateierweiterung empfohlen, wenn für Patienten-CD oder Bildimport eine Antwort geschrieben werden soll.

# **2 Einstellungen digipaX2**

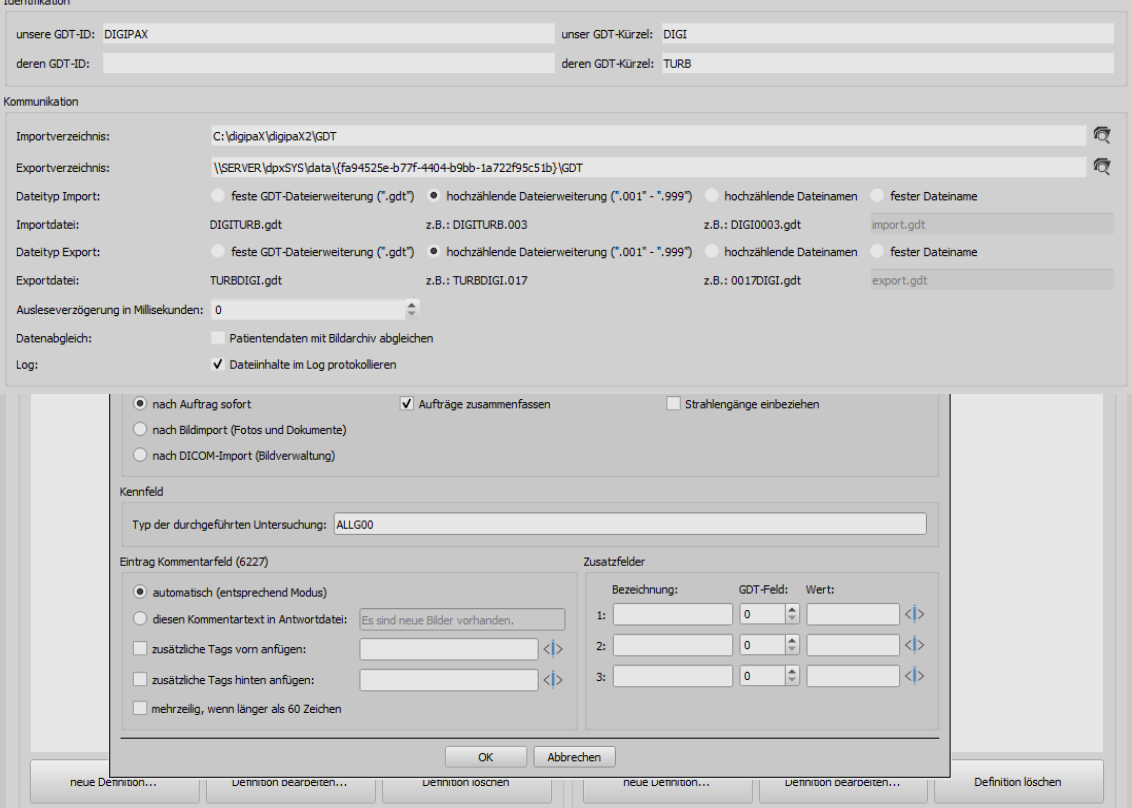

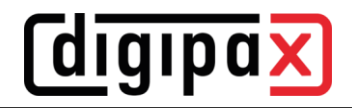

## **3 Einstellung TurboMed für alle Funktionen**

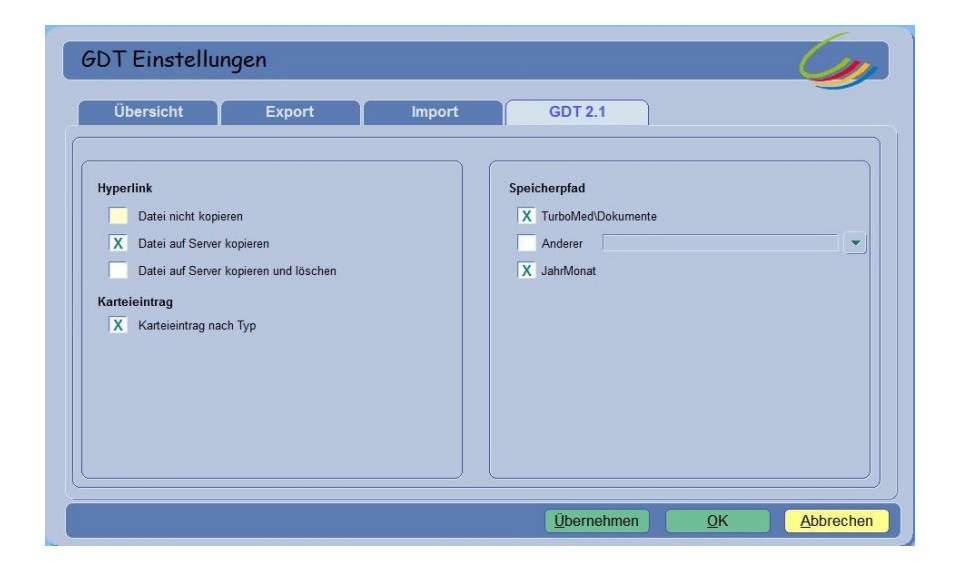

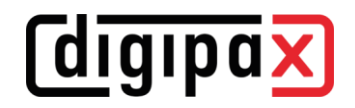

### **4 Bilder einer Untersuchung zeigen (Satzart 6311)**

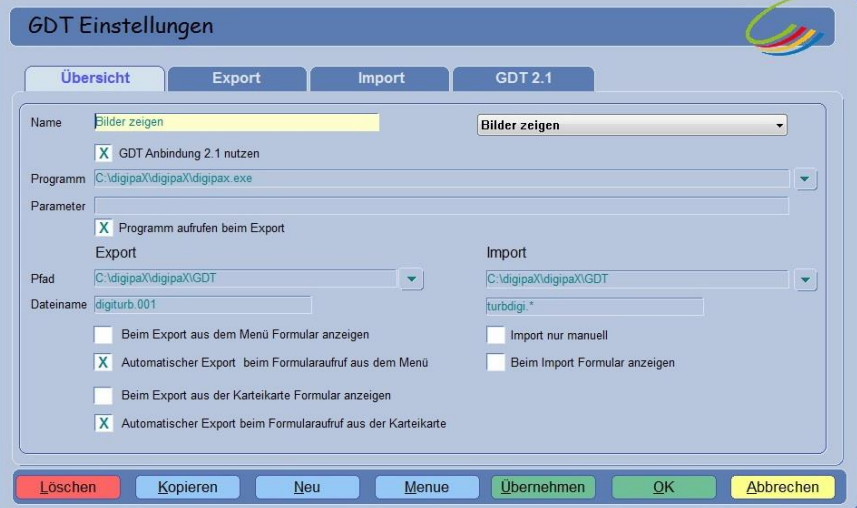

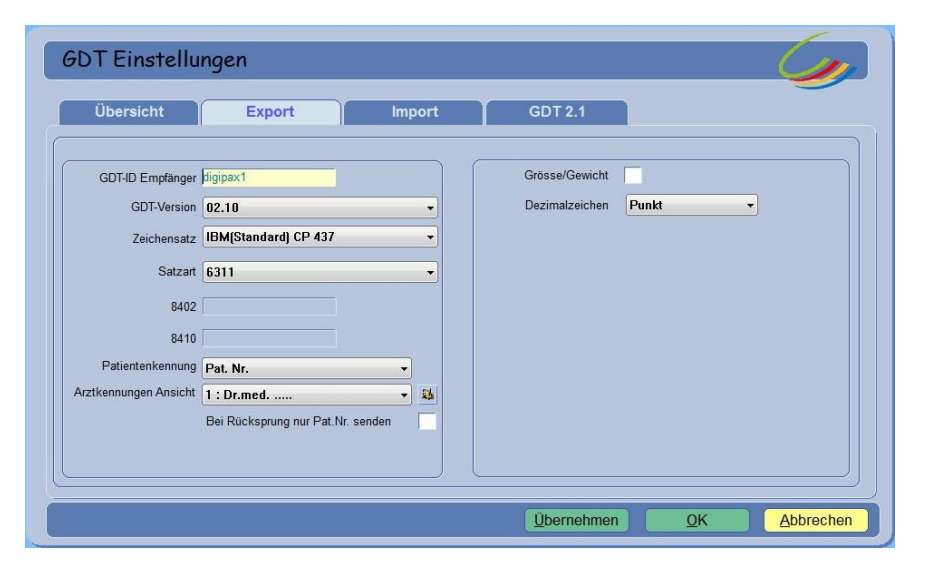

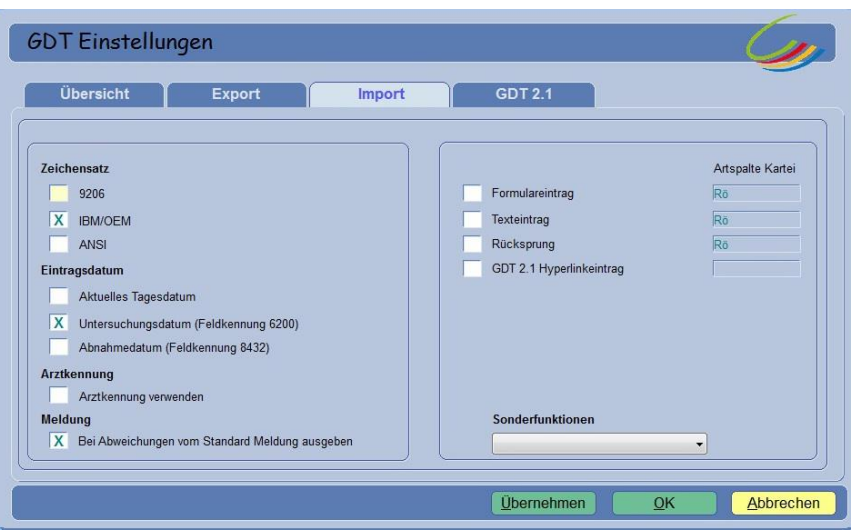

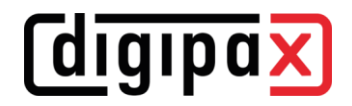

#### **5 Worklist-Auftrag erstellen (Satzart 6302)**

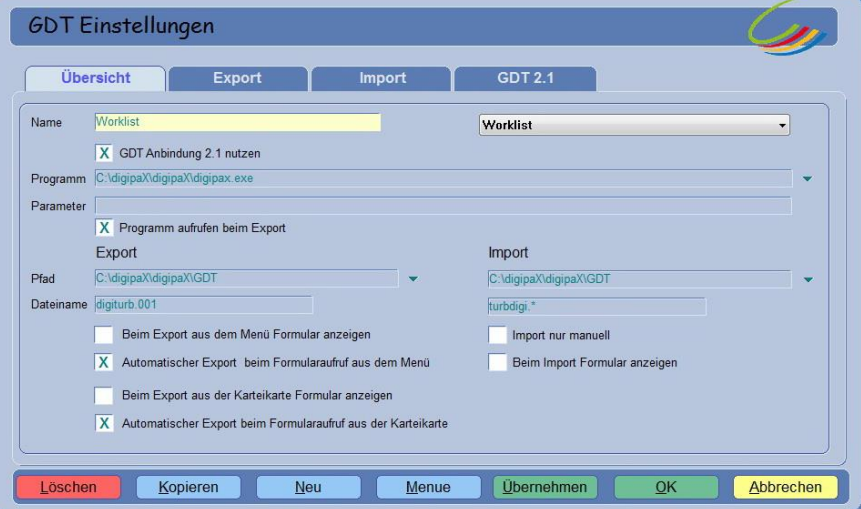

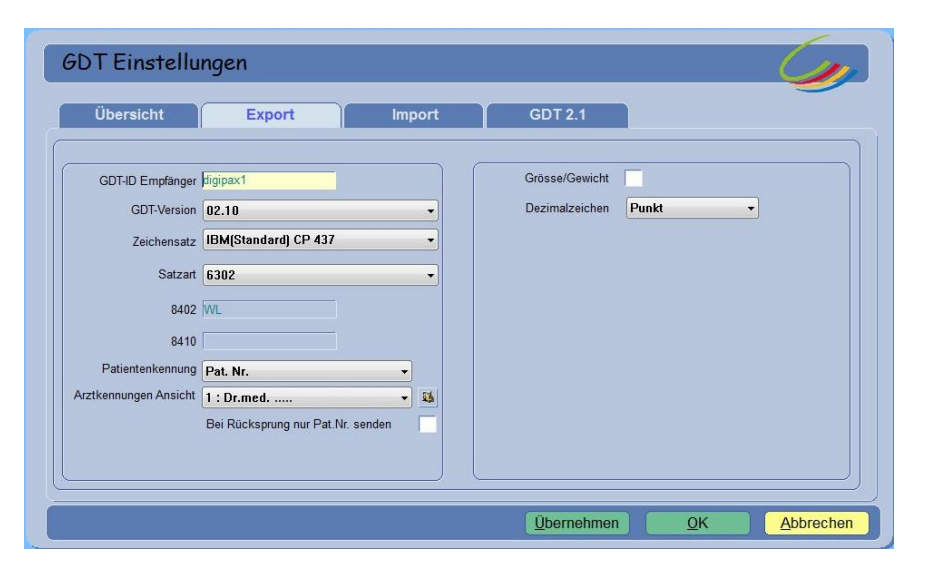

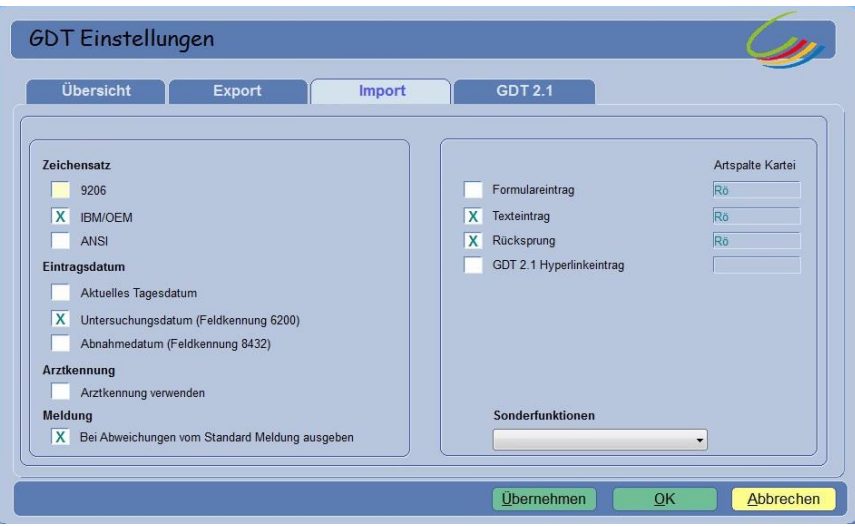

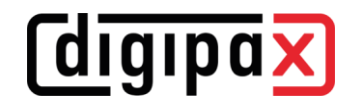

Für den Import muss im digipaX2 das Schreiben der GDT-Antwortdatei eingeschaltet sein.

Der eingestellte **Zeichensatz** muss mit dem eingestellten Zeichensatz im digipaX2 übereinstimmen. Achtung: Wenn "9206" eingestellt wird, wird automatisch immer ANSI verwendet.

Als **Eintragsdatum** sollte das aktuelle Tagesdatum gewählt werden. Bei Verwendung von "Feldkennung 6200" wird kein Eintrag in der Karteikarte erzeugt, wenn dieses Feld ein Datum enthält.

Wird **Texteintrag** markiert, wird der Kommentartext mit in die Karteikarte des Patienten übernommen. Dieser Text kann im digipaX2 frei definiert werden oder entspricht der Auftragsbeschreibung.

Wird **Rücksprung** aktiviert, so wird in der Karteikarte ein Eintrag angelegt, der bei Doppelklick wieder das digipaX2-Programm startet und per GDT Satzart 6311 die Bilder aufruft.

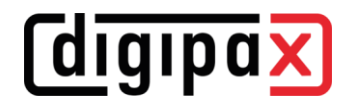

#### **6 Patienten-CD einlesen (Satzart 6302)**

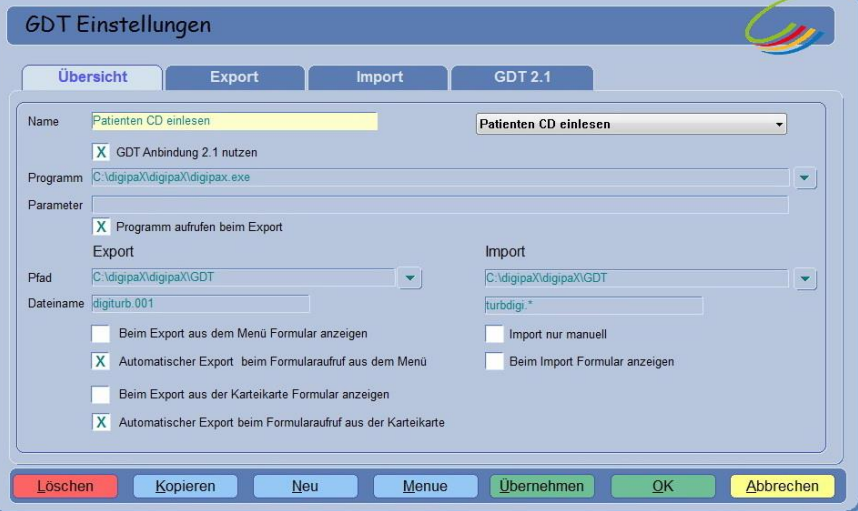

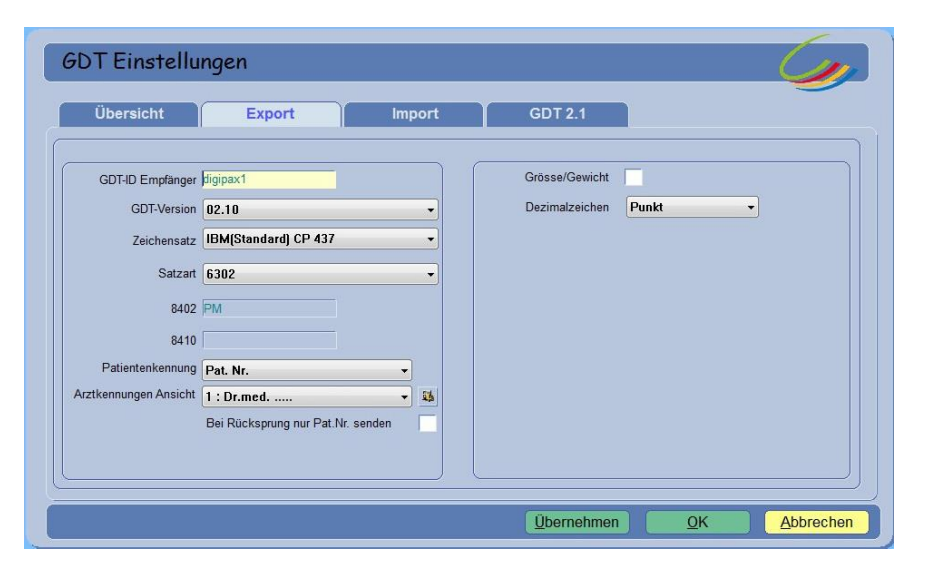

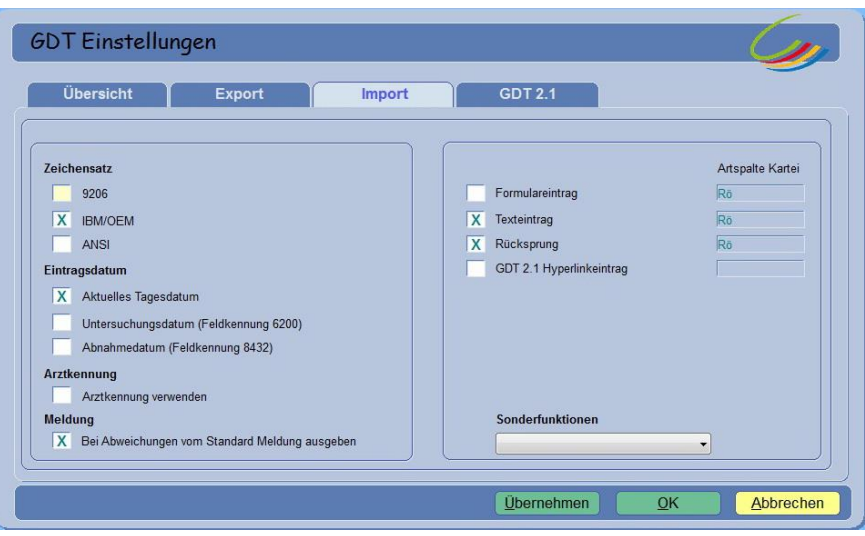

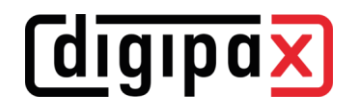

### **7 Import von Bildern oder Dokumenten über Importkomponente (Satzart 6302)**

Beispiel für Wunddokumentation

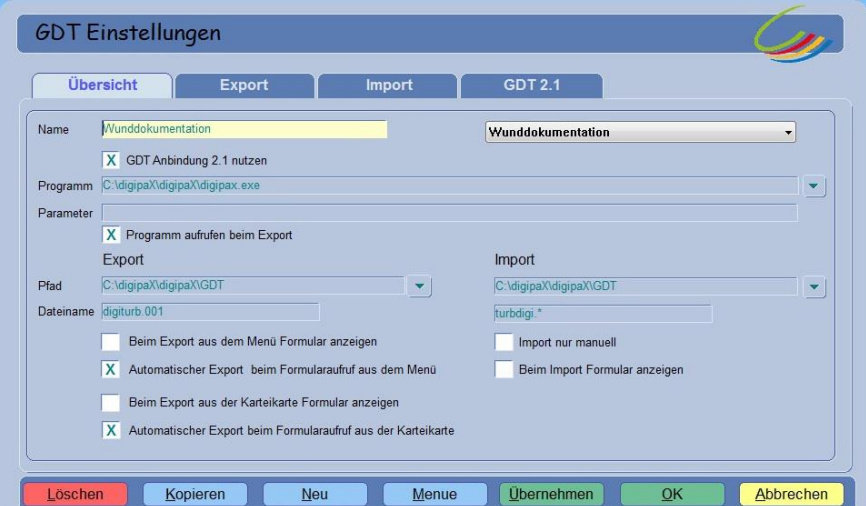

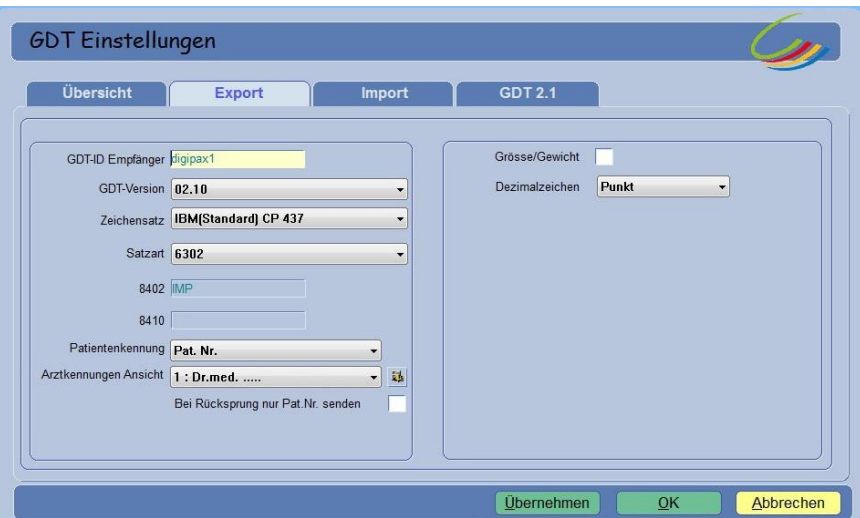

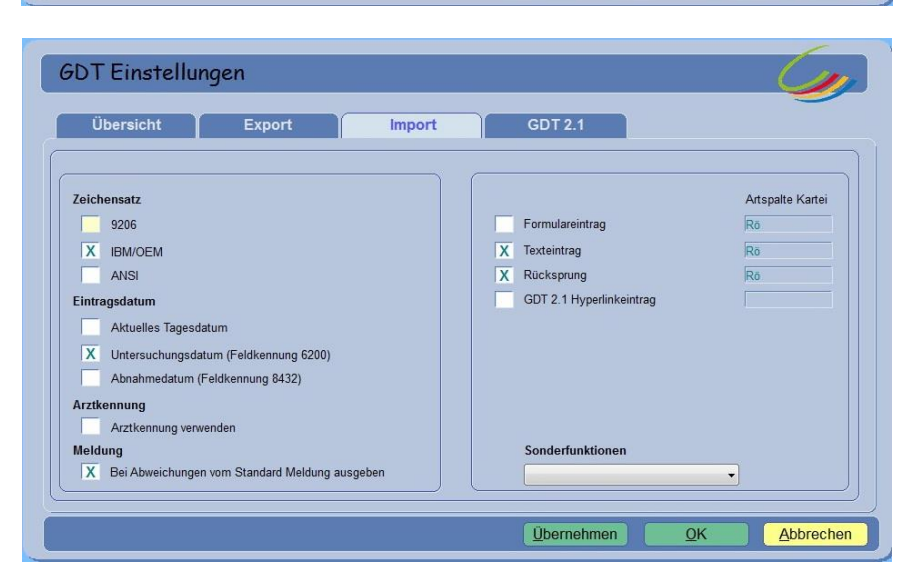